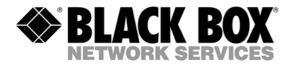

# **PowerBar 4 Outlets – PSE404 PowerBar 8 Outlets – PSE408**

# Contents

| <b>C1</b> |          |
|-----------|----------|
| Chanter   | nage     |
| Chapter   | <br>page |

### **1. General Information**

| 1.1 Scope of Deliver  |   |
|-----------------------|---|
| 1.2 Technical Details |   |
| 1.3 Appliance         | 2 |
| 2. Setup              |   |
| 2.1 Installation      |   |

| 2.2 Configuration                                        | 2 |
|----------------------------------------------------------|---|
| 2.3 Appliance                                            |   |
| 2.4 Connecting the Power Supply Outlet to System Voltage |   |
| 2.5 Connecting to Network                                |   |
| 2.5 Operating of the Power Distribution Unit             |   |
|                                                          |   |

## **1. GENERAL INFORMATION**

KEEP THIS GUIDE AT HAND! Please read this guide completely - it contains important information about the functions, assembly, locating and maintenance of this product.

### 1.1 Scope of Delivery

- 1 x multiple socket outlet all
- 4 x adapter cable IEC connector PSE404
- 8 x adapter cable IEC connector PSE408
- 1 x power cable IEC male PSE404
- 2 x power cable IEC male PSE408
- 1 x adapter cable serial SUB-D9 RJ 11 all
- $1 \ \mathrm{x} \ \mathrm{CD}$  with manual all

### 1.2 Technical Data

| Network         | Ethernet 10 MBit, RJ45                                                            |
|-----------------|-----------------------------------------------------------------------------------|
| Com             | serial port for administration                                                    |
| Protocols       | HTTP,DHCP, SNMP*                                                                  |
| Display         | LED's for power supply/ network link/activity, 4/8 sockets outlets status display |
| Power Supply    | 230V – connector IEC320 (IEC connector)                                           |
| Max. Power      | PSE404: 2300VA (10A at 230V)                                                      |
|                 | PSE408: 2 x 2300VA (10A ati 230V) max. 8° per port                                |
| Operating Temp. | $+5 - 40^{\circ}$ C                                                               |
| Humidity        | 5 – 85% rel. H., not condensing                                                   |
| Measurements    | PSE404: 44,5 (1HE) x 441 x 63 mm                                                  |
|                 | PSE408: 44,5 x 788 x 63 mm                                                        |
| Weight          | PSE404: 1,4 kg                                                                    |
|                 | PSE408: 2,3 kg                                                                    |

### 1.3 Appliance

The power distribution units PSE404 and PSE408 make the remote on and off switching of devices available and are deliverable as 4 times, 8 times and 8 times (1U) outlets. The activating occurs via network. All models are equipped with a direct Ethernet connection. The appliances can be integrated into the network environment completely via web browser. The IP number can be set default or defined over DHCP. The socket outlets are equipped with single switch capable IEC plugs which will ensure that the same switch status will be obtained during and after a power cut. The power supply of the 8 port version can happen redundantly or through two different phases. Therefore also servers with several power supply units can be controlled without loosing redundancy. Over the serial port the setting of a default IP-address is possible.

### 2. SETUP

### 2.1 Installation

The multiple socket outlet PSE404 and PSE408 is suitable for installation into a 19" rack. The multi fastening angles are therefore installed from the factory side. Because of one height unit the socket outlet can be screwed direct into the rack. The therefore necessary screws and nuts are rack dependent producer specific and not included in the delivery. All power distribution units consist of multi functional fastening angles which enables a pivotable installating. Therefore the multiple socket outlets can be mounted in any position. For rotating the fastening angles the slotted grub screws, which are fixing the angles on each side of the bead, need to be installed again opened and the angle within its necessary position. The angle is pivotable in 90 degree steps.

### 2.2 Configuration

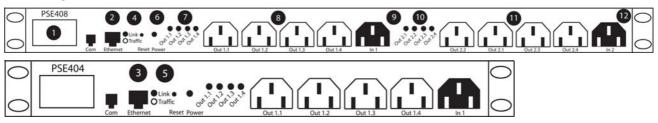

The power distribution unit is factory set to DHCP. For correct operating of the power distribution unit for networks without DHCP service an own IP-addressis neccessary. Therefore a default IP address needs to be allocated via a serial connection to a PC and a terminal program (i.e. HyperTerminal). The address is for definite addressing in your TCP /IP network. The terminal program needs to be set to following parameters: baud rate: 9600, stop bits: 1, parity: none, handshake: Xon/Xoff.

The in the delivery included adapter cable is for connecting between the unit and the PCs serial interface. (Please keep in a safe place). After a singular pressing of the return key the configuration menu displayed will appear. To change the modus of the addressing from DHCP to a set default IP address you need to choose 1. After setting change to a definite IP number the information "DHCP : no" will occur. Now the IP number, the net mask as well the default gateway need to be entered. To obtain these data please resort to your network administrator. The particular settings can be entered into the menu by entering the digits 2-4. After successful entering the data needs to be saved. This occurs by selecting menu point 5. After that change the unit should restart which will be processed by selecting menu point 6. Afterwards the power socket outlet is reachable through your defined IP address. For a complete factory reset press SHIFT + F while using the HyperTerminal.

| 1  | Programming Port           |
|----|----------------------------|
| 2  | Serial Port                |
| 3  | Network/Ethernet Port      |
| 4  | Link/Traffic Led           |
| 5  | Reset                      |
| 6  | Status LED for net voltage |
| 7  | Status LED Out 1.1 - 1.4   |
| 8  | Out 1.1 - 1.4              |
| 9  | IN 1                       |
| 10 | Status LED Out 2.1 - 2.4   |
| 11 | Out 2.1 - 2.4              |

#### 2.3 Connecting the power socket outlet to system voltage

The control electronic of the power socket outlet PSE404 and PSE808 will be supplied in any case from the IN 1 connector. With the included net cable the unit will be connected with the power net. The correct supply will be displayed at LED (6). On LED (7) the status of the socket outlets 1.-1.4 will be displayed immediately. The plugs 2.1 - 2.4 at PSE408 will be supplied by the input IN 2. There it is possible to use two different power supply resources. This enables e.g. the countersunk of an USV for servers with redundant net parts. The connecting of the IN 2 occurs as well

over the attached net cable.

### 2.4 Connecting to network

The connection of the unit to the network occurs with a commercial CAT 5 patch cable which is not included. in delivery.

### 2.5 Operating of the Power Distribution Unit

The unit is working as web server in your network and therefore reachable via your web browser and SNMP software over the IP address.(Fig1)

|                                                      | CK BOX<br>RK SERVICES |         |         |
|------------------------------------------------------|-----------------------|---------|---------|
| PowerBar V2.0:<br>Device: PM-IP<br>Usemame: Password | 3 Login               |         |         |
|                                                      |                       |         |         |
|                                                      |                       |         |         |
|                                                      |                       | 1 de la | <br>200 |

After appealing at the web browser the login screen occurs. For the first login only the admin can enter. User name: admin password: admin . Confirmation can be done by return key or mouse click on the login button. Immediately the outlet menu will occur within all singular plugs can be controlled. Here following menu points are available: "outlet", "network", "user", "logout". (Fig2)

| Outlets  | Network   | User            | Update          | Logout                  |                 |
|----------|-----------|-----------------|-----------------|-------------------------|-----------------|
| werBar O | utlets    |                 |                 |                         |                 |
|          | AII 🛛 🗧 🚺 | •               | <b>((</b> )     | <b>b</b> . (1)          | $ \rightarrow $ |
|          | On Out1   | Out<br>Pulse On | ي مناتي والمحدي | Out 4<br>Pulse On Pulse |                 |
|          |           | 0 s Puls        | e 10 s Pulse j  | 10 s Pulse 10           | s D             |
|          |           |                 |                 |                         |                 |
|          |           |                 |                 |                         |                 |
|          |           |                 |                 |                         |                 |

In the line status the status of each singular plug will be displayed.

Through selecting the caskets and confirm by submit the switch status of each plug will be set. By selecting "all outlets on" all caskets will be activated the same is valid for "all outlets off" for deactivating. After confirming the selection by submit the chosen switch status at the socket outlet will be set. For each plug an own name can be allocated. Therefore the outlet name will be simply entered at the particular field and stored by pressing ENTER. The unit has a user administration which enables you to define 4 respectively 8 users. For each user an access to single plugs can be granted or permitted. For administration of the rights and users select the menu "user". (Fig3)

|                                                 | Network User | Update | Logout |      |  |
|-------------------------------------------------|--------------|--------|--------|------|--|
| admin Select                                    |              |        |        |      |  |
| Allowed Outlets<br>1 2 3 4<br>F F F F<br>submit |              |        |        |      |  |
|                                                 |              |        |        |      |  |
| بالمتحر والمعر                                  | ~~           |        | 18.2°C | A.A. |  |

At the selection box "select user" a predefined user can be modified. For each user a new name and password can be allocated by filling in the fields "user name" and "password" with the selected data. The password needs to be reentered for safety into field "confirm password". Now still the right for operating of specified plugs can be granted to selected users. Hereby a user is dialing to the socket outlets, like this it is possible grant the access only for the menu outlet and the in there allowed plugs. Should the network settings be changed during the operating can this be processed also via web and the menu network.(Fig4)

| Outlets        | Network                | User | Update | Logout |  |
|----------------|------------------------|------|--------|--------|--|
|                | etwork Settings        |      |        |        |  |
| PM-IP          | Device Name            |      |        |        |  |
| 192.168.18.54  | Use DHCP<br>IP Address |      |        |        |  |
| 255.255.255.0  | Netmask                |      |        |        |  |
| 192.168.18.249 | Gateway                |      |        |        |  |
| 0.0.0.0        | Syslogserver           |      |        |        |  |
| public         | Community              |      |        |        |  |
| 0.0.0.0        | Trap destination       |      |        |        |  |
| 60             | Auto logout time       | (s)  |        |        |  |
|                |                        |      |        |        |  |
| MIB            |                        |      |        |        |  |
|                |                        |      |        |        |  |
| reboot         |                        |      |        |        |  |
|                |                        |      |        |        |  |
|                |                        |      |        |        |  |
|                |                        |      |        |        |  |
|                |                        |      |        |        |  |
|                |                        |      |        |        |  |
|                |                        |      |        |        |  |
|                |                        |      |        |        |  |
|                |                        |      |        |        |  |

Here can the operating modus for DHCP or default IP address selected. Further on all data can be entered in the fields for IP address, network and gateway. The saving occurs via clicking of the submit button. Further on the automatic logon can be defined. Hereby the selected time needs to be entered into field automatic logout time and confirmed by submit. Default the value 6 is set which means that after 60 seconds user inactivity a logout will occur.

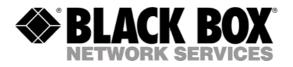

© Copyright 2006. Black Box Corporation. All rights reserved.

BLACK BOX Network Services